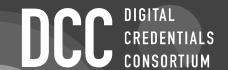

# Digital Credentials Consortion Learner Credential Wallet DCC Community Meeting, July 7, 2022

Brandon Muramatsu, MIT Dmitri Zagidulin, MIT

# **Guiding Principles | Values**

**Learners** - Commitment to <u>learner agency</u> and participation

Learners retain primary control over their credentials

**Issuers** - Commitment to <u>issuer control</u> of the design of the credential

 Issuers control to whom they issue credentials, the particular achievement that the credential represents, and which credential options are available to the learner

**Trust** - Commitment to <u>open processes</u>, <u>open standards</u>, and <u>open source software</u>

Credentials can be verified without consulting original issuer

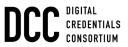

### How does DCC do its work?

- Implements open standards, develops open source reference libraries and software, provides core infrastructure services
  - **W3C Verifiable Credentials for Education** (W3C VC-EDU)
  - Invited expert to IMS Global on Comprehensive Learner Record and Open Badges v3 specifications
  - Connected to international efforts (e.g., EU, EBSI, Europass)
  - Software & Libraries: <a href="https://github.com/digitalcredentials">https://github.com/digitalcredentials</a>
- DCC members build and launch pilots
  - Supported through Technical Working Group (DCC TWG)

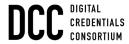

# **About the Open Source Wallet Project**

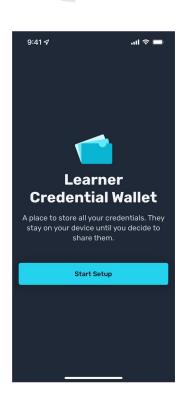

- Key component of digital credential ecosystem
  - Prioritizes learner agency
  - Prevents lock-in
  - Establishes reference implementation
- Wallet specification released (May 2021)
- Open-source code hosted on Github (Dec 2021)
- iOS and Android mobile apps published (Feb 2022)
- Deployment pilots with U.S. institutions (March 2022)
  - Georgia Tech, College Unbound, San Jose City College
- Funded by Department of Education, Walmart

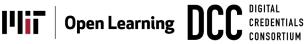

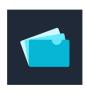

## **Learner Credential Wallet Specification**

#### Published May 2020

https://digitalcredentials.mit.edu/docs/Learner-Credential-Wallet-Specification-May-2021.pdf

- Implements W3C Verifiable Credentials Data Model
- Informed by LER Wrapper and Wallet Specification for functional requirements
- Builds upon Universal Wallet 2020 Interoperability Specification
- Thanks to VC-EDU for input!

Defined the **Minimum Viable Product** implemented as the Learner Credential Wallet at <a href="https://lcw.app">https://lcw.app</a>

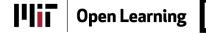

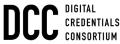

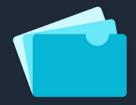

## Learner Credential Wallet

A place to store your digital learner credentials

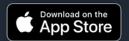

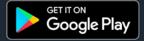

Learner Credential Wallet is an open source mobile wallet developed by the <u>Digital Credentials Consortium</u>, a network of <u>leading international universities designing an open infrastructure for academic credentials.</u>

Copyright 2022, Massachusetts Institute of Technology

<u>Digital Credentials Consortium</u> • <u>MIT Open Learning</u>

Terms of Service · Privacy Policy · Accessibility

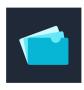

### **Current Features in Learner Credential Wallet**

- iOS and Android cross platform
- Wallet is entirely stored on the mobile device: no user account
- Add VC-based credentials from a:
  - deep link from a registered issuer
  - **QR code**, either fully contained or deep link to a registered issuer
- Supports diploma-like or program certificate-like credentials using DCC context; Open Badges v3-draft context
- Preview credential as human readable display (or JSON)
- Share credential using mobile OS share sheets (JSON VP, can be multiple VCs)
- Backup and Restore wallet (unencrypted)
- Delete Credential
- Tech details: Supports VC-API; did:key, did:web; OIDC & challenge for authentication

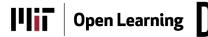

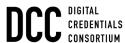

# LCW Status

- LCW is in active development!
- LCW in use
  - Add Georgia Tech Canvas course (demo today)
  - Add (and issue) College Unbound Bachelor's Degree
  - Add JFF Plugfest #1 Badge (demo today)
  - Add VC from QR code (demo today)
  - DiBiHo Project
- Forthcoming LCW enhancements (July 2022)
  - Granular verification status (preview)
  - Share a public link from LCW
  - Support for OS biometric features, auto-lock wallet
  - Additional display support, context support
- Forthcoming Issuer enhancements: revocation, registry

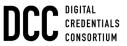

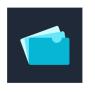

## **LCW Development**

- Maintainer: Dmitri Zagidulin / MIT
- Contributions from Atomic Jolt, Kayode Ezike, Dirk Uys

- TUM contributions starting
- McMaster contributions soon
- Discussions with University of Toronto

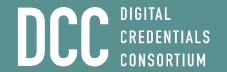

# Install & Setup Learner Credential Wallet https://lcw.app

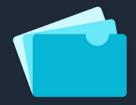

## Learner Credential Wallet

A place to store your digital learner credentials

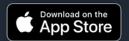

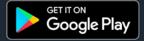

Learner Credential Wallet is an open source mobile wallet developed by the <u>Digital Credentials Consortium</u>, a network of <u>leading international universities designing an open infrastructure for academic credentials.</u>

Copyright 2022, Massachusetts Institute of Technology

<u>Digital Credentials Consortium</u> • <u>MIT Open Learning</u>

Terms of Service · Privacy Policy · Accessibility

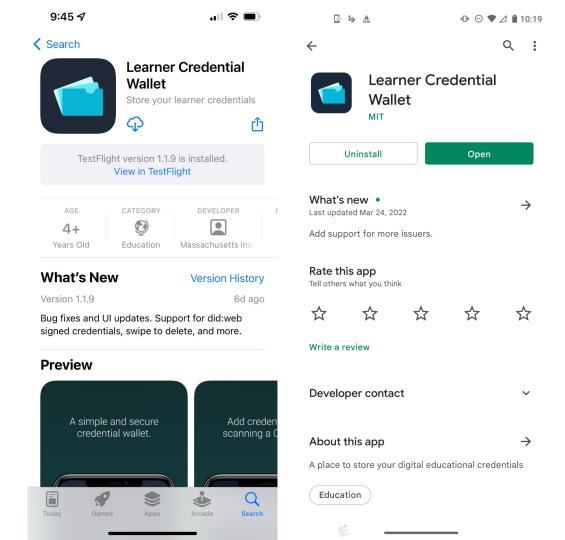

**GET IT ON** 

Google Play

S App Store

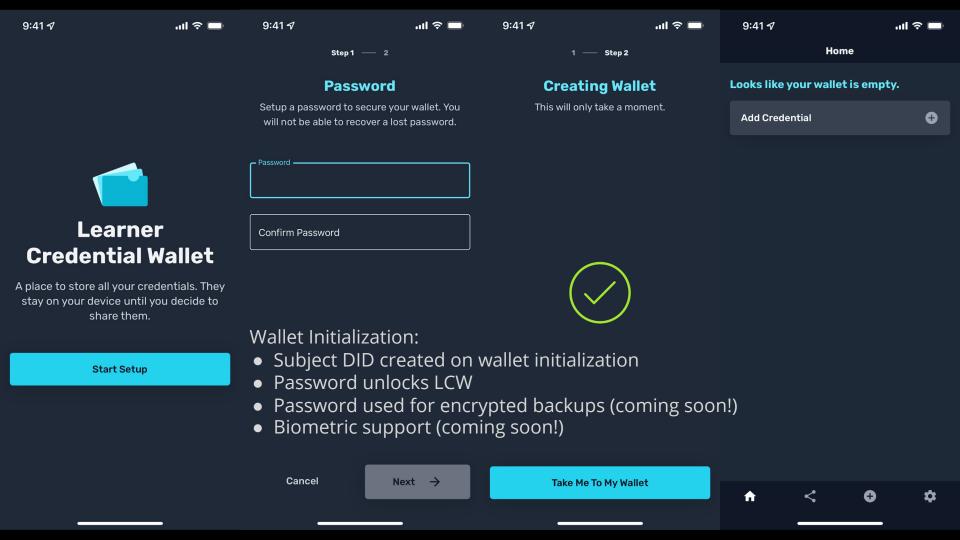

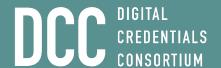

# Walkthrough #1

JFF Plugfest 1 Badge (Open Badges v3 Draft Specification) Email -> Deep Link -> Receive Badge

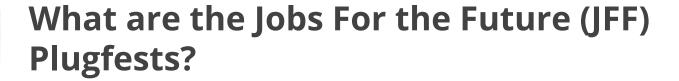

- 3 events: June 2022, likely November 2022, and a 3rd TBD
- Goal: "Learners move their credentials across multiple wallets and platforms, as needed"
- Supported by VC-EDU

#### JFF Plugfest #1 Wallet must:

- Display: Open Badges v3 (draft, Verifiable Credentials-based)
- Display: Badge image
- Display: Issuer name, achievement name, achievement description, achievement criteria
- Optional: Issuer logo & other Open Badges v3 terms
- Stretch: Badge verification

Standards and specifications are great, but what can learners do today with digital credentials?

# Brandon To: Brandon Muramatsu >

#### Congratulations! Jobs for the **Future VC-EDU Plugfest 1 Badge**

Dear Digital Credentials Consortium.

Thanks for participating in the Jobs for the Future VC-EDU Plugfest 1. We're pleased to share a digital badge to signify your participation in the event.

To get get your badge, from your mobile phone:

- 1. Make sure you have a digital credential wallet installed. If you need one, install the Learner Credential Wallet for iOS or Android.
- 2. From this email, add your credential to your wallet.

Congratulations on your participation!

#### Workflow:

- Receive email
- Is a wallet installed? How? Link takes user to https://lcw.app where they can select OS and install wallet
- Add credential How? LCW had registered dcc:// with OS and responds to hyperlinks starting with dcc:// that triggers LCW to receive the credential; if multiple wallets installed iOS (randomly) chooses which app to use and Android shows a picker

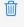

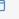

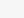

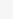

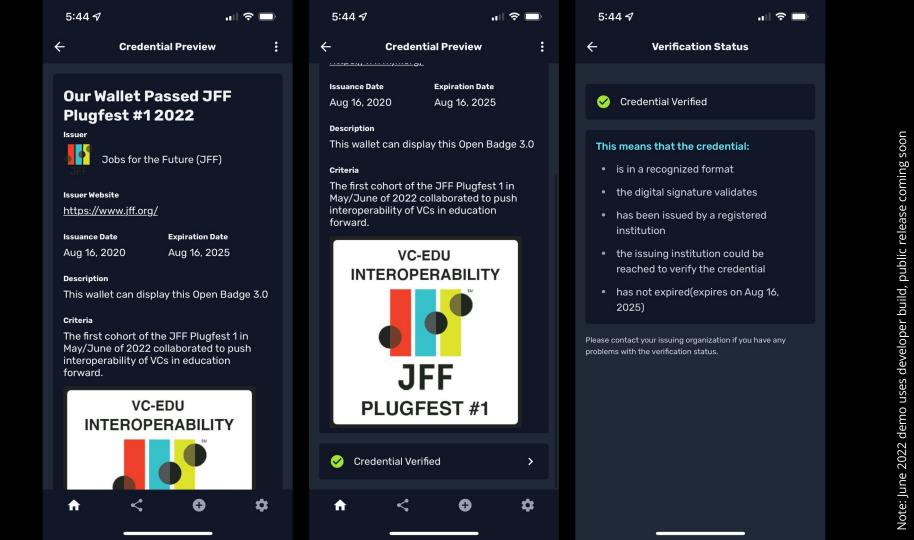

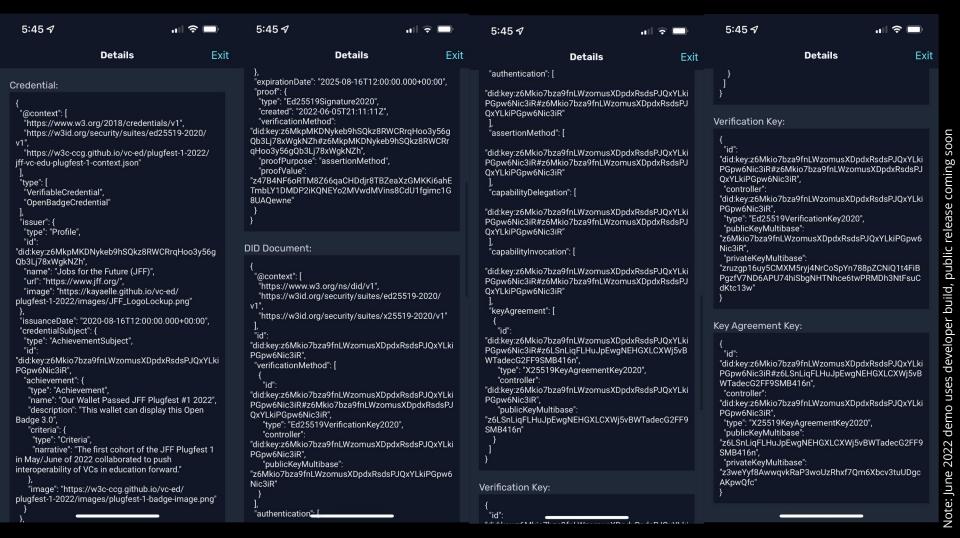

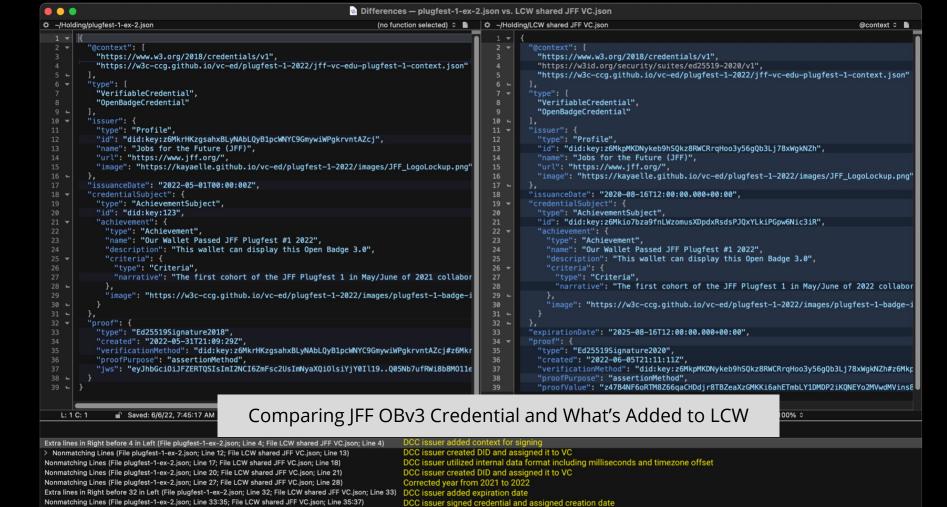

DCC issuer signed credential with proofValue (vs. jws)

Nonmatching Lines (File plugfest-1-ex-2.json; Line 37:38; File LCW shared JFF VC.json; Line 39)

Extra lines in Right before 40 in Left (File plugfest-1-ex-2.json; Line 40; File LCW shared JFF VC.json; Line 41)

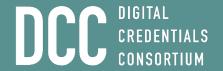

# Walkthrough #2

Georgia Tech Certificate

LMS -> Link -> OIDC Authentication -> Receive Credential

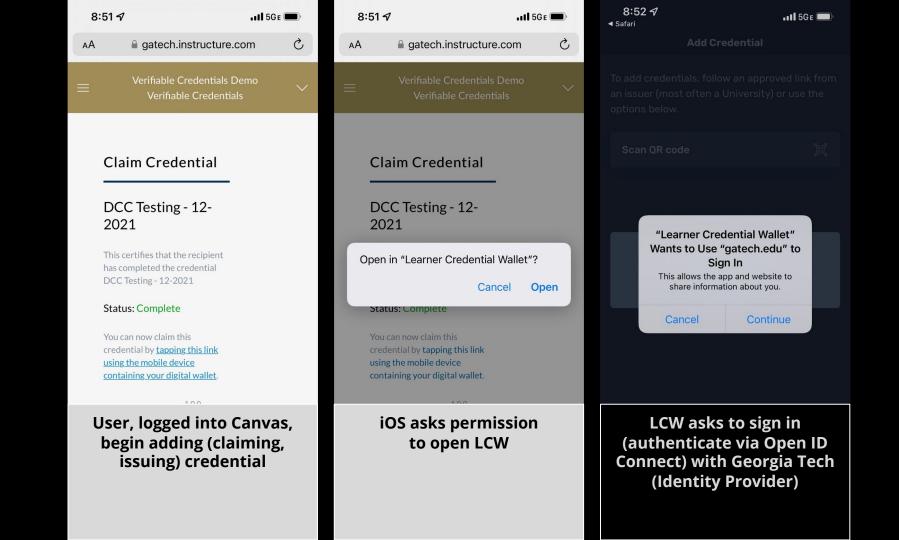

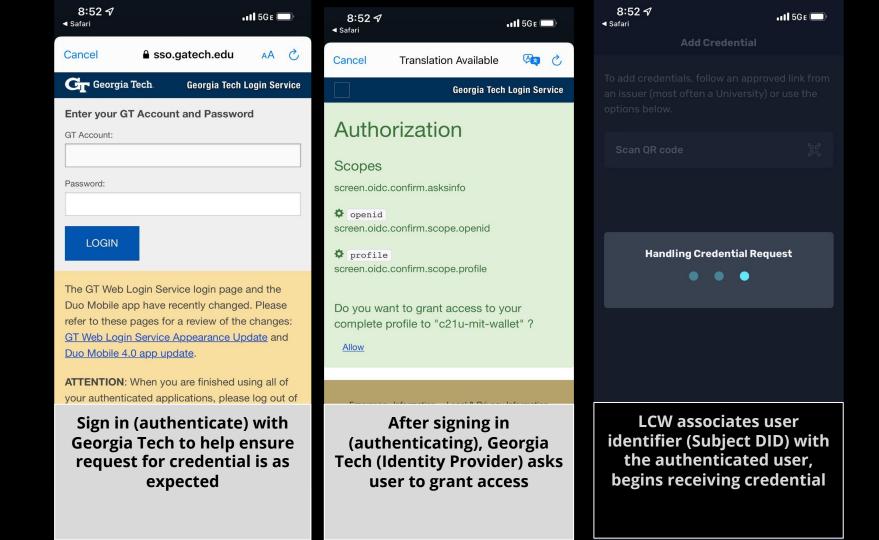

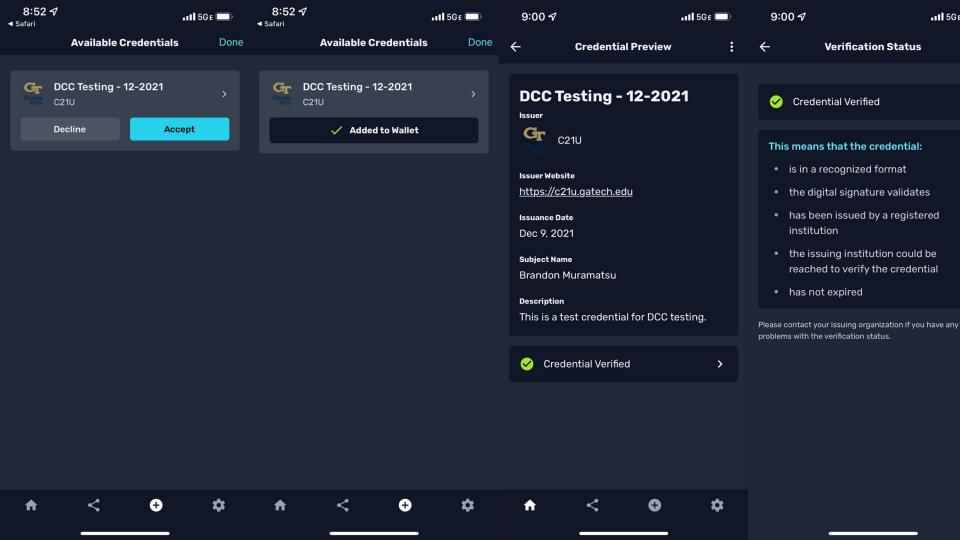

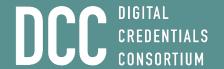

# Walkthrough #3

College Unbound Diploma
QR Code -> Receive Credential

# **QR Code with CU Mock Credential**

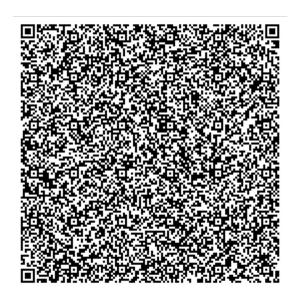

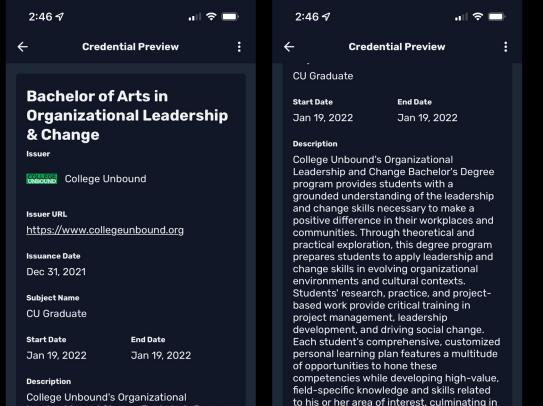

Leadership and Change Bachelor's Degree program provides students with a grounded understanding of the leadership and change skills necessary to make a positive difference in their workplaces and communities. Through theoretical and

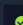

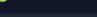

Credential Verified

a capstone project and presentation.

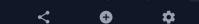

practical exploration, this degree program

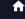

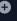

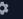

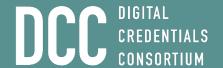

# More on JFF Plugfest #1

## More on JFF Plugfest #1

- 20+ Wallet vendors / developers participated
- "Show" JFF credential in a wallet
- Both a low bar, and too high a bar for some

#### LCW for JFF Plugfest #1:

- ✓ Display: Open Badges v3 (draft, Verifiable Credentials-based)
- ✓ Display: Badge image
- ✓ Display: Issuer name, achievement name, achievement description, achievement criteria
- ✓ Optional: Issuer logo & other Open Badges v3 terms
- ✓ Stretch: Badge verification

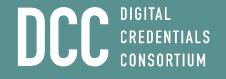

# **Questions?**

Brandon Muramatsu, <u>mura@mit.edu</u>